Dell Encryption Key Manager (EKM) 3.0

# **Release Notes**

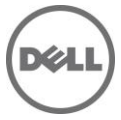

The EKM 3.0 Release Notes describe resolutions to known problems, feature enhancements, and bug fixes. This file contains updated information for *Dell Encryption Key Manager 3.0* and any technical documentation included with Dell Encryption Key Manager 3.0 software.

The Dell Encryption Key Manager 3.0 documentation includes:

- Deployment Guide
- The Read This First file
- This Release Notes file

# **Installation Notes**

**Note:** Dell does not support installation of EKM 3.0 on a physical server that is connected to two or more networks. The operating system may not allow the EKM 3.0 web server to listen on a network that has devices requesting keys.

**Note:** You must be logged in as a local administrator in order to install EKM 3.0. Do not install EKM 3.0 while you are logged in as a Network or Domain Administrator; the installation will fail.

# **Applying IBM DB2 Fixpacks to EKM 3.0**

IBM DB2 is the database application used by EKM 3.0. After you install EKM 3.0, Dell recommends that you keep your DB2 application running at the latest DB2 fixpack level to ensure problem-free operation.

**Note:** EKM 3.0 has a known limitation on servers that have 24 or more CPUs. If a "software exception" error message displays when you create a backup, you must install the latest DB2 fixpack.

**Note:** DB2 fixpacks are cumulative. This means that the latest fixpack for any given version of DB2 contains all of the updates from previous fixpacks for the same version of DB2.

To install the latest DB2 fixpack, perform all of the steps below.

**Note:** You must be logged on as root in Linux and Administrator in Windows to apply the DB2 fixpack.

### **1. Determine the version of the DB2 that is installed on your system**

**Note:** Run this command only after EKM 3.0 is installed on your system.

- a) Open a command-line or terminal session at the server on which you want to install the IBM DB2 fixpack.
- b) *For Linux operating systems*, execute the command **<***db2 database location***>/bin/db2level**, where <*db2 database location*> is the location you provided as the location to install the database during the EKM 3.0 installation procedure. The default location is **/opt/dell/db2ekm**.

*For Windows operating systems*, execute the command **<***db2 database location***>\bin\db2level**, where <*db2 database location*> is the location you provided as the location to install the database during the EKM 3.0 installation procedure. The default location is **<***root***:>:\Program Files\dell\db2ekm** for 32-bit operating systems, or **<***root:***>:\Program Files (x86)\dell\db2ekm** for 64-bit operating systems.

c) In the output text, look for the version string of the DB2 that is installed on your system, along with the fixpack level.

### **2. Download the DB2 fixpack**

**Note:** Ensure that you have sufficient hard disk free space to download and extract the DB2 fixpack. You need approximately 1GB free space to save the DB2 fixpack download, and another 1GB for the extracted contents of the DB2 fixpack.

- a) Visit the IBM website and search for DB2 fixpacks. Locate the universal fixpack that is applicable your operating system version and the DB2 version that is installed on your system.
- b) If the latest universal fixpack available on the IBM site is the same as the version you have installed, then you can skip the rest of this chapter.
- c) Download the universal fixpack file to a suitable location on the hard disk of the system on which you have installed EKM 3.0.

**Note:** In order to download the fixpack file, the IBM website will prompt you to create a username and password. Note the username and password for future use. You only need to create the username and password once for any number of DB2 fixpack downloads.

**Note:** On Linux operating systems, there must not be any spaces in the directory path where you plan to download and uncompress the fixpack. If there are spaces in the directory path, the installation will fail.

### **3. Uncompress the DB2 fixpack**

- a) For Linux operating systems, use **tar –xzvf <***db2\_fixpack\_filename***>**
- b) For Windows operating systems, use an unzipping tool to extract the contents of the DB2 fixpack into a suitable folder.

## **Applying IBM DB2 Fixpacks to EKM 3.0 in Linux**

#### **1. Stop all DB2 processes**

You must stop all DB2 processes before installing the DB2 fixpack.

Open a terminal session as root and execute the following commands:

- a) **su - <***database username***>**, where <*database username*> is the username provided for the database during the EKM3.0 installation.
- b) **. \$HOME/sqllib/db2profile**
- db2 force applications all d) **db2 terminate**
- 
- e) **db2stop**
- f) **db2licd -end**
- g) **exit**
- h) **<***db2 database location***>/bin/db2fm -i** *<database username>* **-D**
- i) **<***db2 database location***>/instance/db2iset –I <***database username***> -all**
- j) **<***db2 database location***>/instance/db2iauto -off <***database username***>**

#### **2. Install the DB2 fixpack**

- a) On the command line, navigate to the directory that contains contents of the extracted DB2 fixpack.
- b) Launch the installation by issuing the **installFixPack** command:

#### **./installFixPack -b <***db2 database location***>**

#### **3. Reboot the server**

After the fixpack is installed, reboot the physical server on which EKM 3.0 is installed.

## **Applying IBM DB2 Fixpacks to EKM 3.0 in Windows**

#### **1. Stop all DB2 processes**

Before installing the DB2 fixpack, you must stop all DB2 processes.

- a) Execute **<db2 database location>\bin\db2stop force** to stop all DB2 clients, if any.
- b) Go to **Control Panel > Administrative Tools > Services** and stop all DB2-related services. All DB2 related services begin with the **DB2** prefix.

#### **2. Install the DB2 fixpack**

a) On the command-line, navigate to the directory that contains contents of the extracted DB2 fixpack.

b) Launch the installation by issuing the **installFixPack** command:

**installFixPack -b <***db2 database location***>**

#### **3. Reboot the server**

After the fixpack is installed, reboot the physical server on which EKM 3.0 is installed.

#### **Information in this document is subject to change without notice. © 2012 Dell Inc. All rights reserved.**

Reproduction of these materials in any manner whatsoever without the written permission of Dell Inc. is strictly forbidden.

Trademarks used in this text: Dell™, the DELL logo, Dell Precision™, OptiPlex™, Latitude™, PowerEdge™, PowerVault™, PowerConnect™, OpenManage™, EqualLogic™, KACE™, FlexAddress™ and Vostro™ are trademarks of Dell Inc. Intel®, Pentium®, Xeon®, Core™ and Celeron® are registered trademarks of Intel Corporation in the U.S. and other countries. AMD® is a registered trademark and AMD Opteron™, AMD Phenom™, and AMD Sempron™ are trademarks of Advanced Micro Devices, Inc. Microsoft®, Windows®, Windows Server®, MS-DOS®, Internet Explorer and Windows Vista® are either trademarks or registered trademarks of Microsoft Corporation in the United States and/or other countries. Red Hat Enterprise Linux® and Enterprise Linux® are registered trademarks of Red Hat, Inc. in the United States and/or other countries. Novell® is a registered trademark and SUSE ™ is a trademark of Novell Inc. in the United States and other countries. Oracle® is a registered trademark of Oracle Corporation and/or its affiliates. Citrix®, Xen®, XenServer® and XenMotion® are either registered trademarks or trademarks of Citrix Systems, Inc. in the United States and/or other countries. VMware®, Virtual SMP®, vMotion®, vCenter®, and vSphere® are registered trademarks or trademarks of VMWare, Inc. in the United States or other countries. IBM® is a registered trademark of International Business Machines Corporation.

Other trademarks and trade names may be used in this publication to refer to either the entities claiming the marks and names or their products. Dell Inc. disclaims any proprietary interest in trademarks and trade names other than its own.

**February 2012**